# **Laboratorio di Fisica Sperimentale**

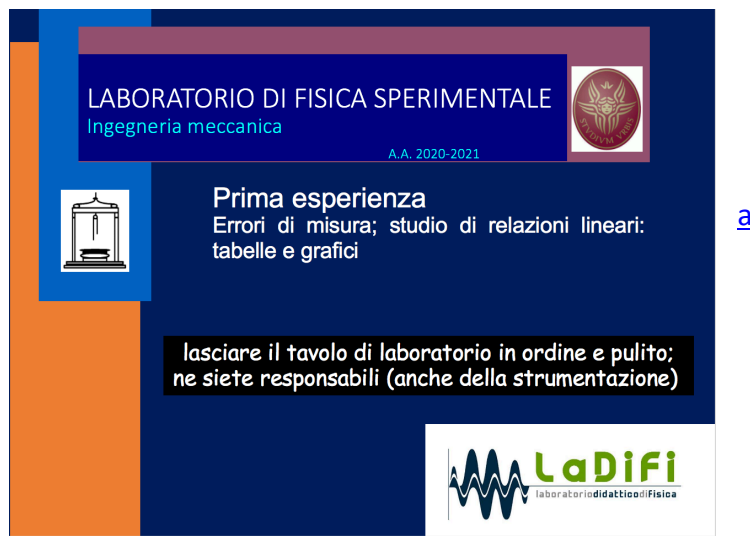

adalberto.sciubba@uniroma1.it

INFORMAZIONI SUL CORSO:

http://www.sbai.uniroma1.it/sciubba-adalberto/laboratorio-di-fisica-sperimentale/2020-2021

## 0) PRESENZE (per chi è in presenza)

-riportare sul frontespizio del foglio di laboratorio che andrà consegnato a fine esperienza il numero del tavolo/gruppo, i nominativi del gruppo, la data e firmare in corrispondenza del proprio nome

*Scopo di una misura è determinare il valore vero di una grandezza fisica. Il valore ottenuto si discosta dal valore vero per una quantità detta errore di misura. Ripetendo una misura con uno strumento sufficientemente sensibile si ottengono valori diversi a causa di errori di misura che variano casualmente (errori casuali) ma gli errori hanno anche una componente sistematica che si presenta sempre uguale a sé stessa finché non si cambia lo strumento o il metodo di misura (errori sistematici).* 

## 1) MISURA DI  $\pi$

- misure; errori di misura; errori sistematici; errori casuali; scarto relativo

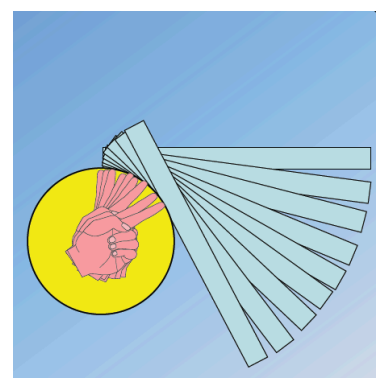

 $\leftarrow$  righello esterno alla circonferenza

righello interno alla circonferenza  $\rightarrow$ 

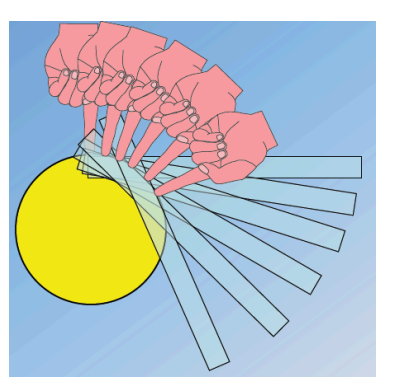

Si eseguano 5 misurazioni del diametro D, 5 misurazioni della circonferenza C<sub>e</sub> utilizzando un righello con **sensibilità 1 mm/divisione** (farlo ruotare all'esterno della circonferenza rimanendo quanto più possibile in contatto) e 5 misurazioni della circonferenza C<sub>i</sub> utilizzando un righello (farlo ruotare all'interno della circonferenza rimanendo quanto più possibile in contatto).

Si riportino nelle 3 colonne di una **tabella** i risultati delle misure utilizzando come **unità di misura** i centimetri apprezzando il millimetro (si potrebbe apprezzare anche il decimo di divisione dello strumento).

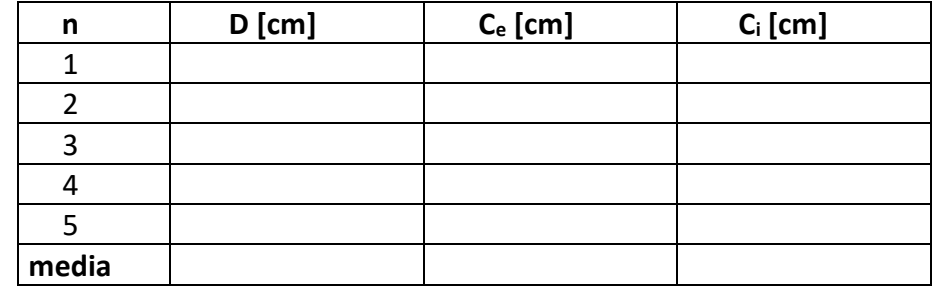

Si completi la tabella calcolando nell'ultima riga la media delle 5 misure di ogni colonna

••• La migliore stima della lunghezza del diametro è data dalla media aritmetica delle misure:

$$
\overline{D} = \frac{\sum_{n=1,N} D_n}{N}
$$
 con N = 5, in questo caso

Per il calcolo della media è possibile utilizzare **LabCalc** che è sul desktop del PC: fornisce anche un'indicazione della dispersione delle misure intorno alla media aritmetica (usare la virgola come separatore dei decimali).

La deviazione standard è legata alla **precisione della misura (ripetibilità) connessa con gli errori casuali della misura**.

••• Analogamente, si calcolino la media aritmetica delle circonferenze esterna e interna.

Si calcolino la loro media aritmetica  $\mathrm C$  e la loro differenza DC = Ce - Ci. La differenza è legata all'**accuratezza della misura (entità degli errori sistematici della misura)**.

••• La migliore stima del valore di  $\pi$  è data dal rapporto delle medie aritmetiche  $\pi_{\text{mis}}$ :

$$
\pi_{mis} = \frac{\overline{C}}{\overline{D}}
$$

>>> Quanto si discosta  $\pi_{mis}$  dal valore  $\pi$  = 3,141 592 … … in termini assoluti  $\Delta \pi = \pi_{mis} - \pi$ ?

>>> E in termini relativi  $\Delta \pi_r = \Delta \pi / \pi$ ?

 $\gg$  Che informazione si può estrarre dalla differenza  $\Delta$ C?

NOTA: il righello consente di misurare il diametro D della circonferenza ma non il raggio R. Se fosse stata richiesta la misura del raggio si sarebbe dovuta utilizzare la relazione R = D/2.

D è una **misura diretta**; R è una **misura indiretta** ottenuta a partire dalla relazione (geometrica, in questo caso) e dalla misura diretta di D.

#### 2) STUDIO DI RELAZIONI LINEARI

- tabelle, grafici, pendenza e intercetta

LABORATORIO DI FISICA SPERIMENTALE Lab 1 2

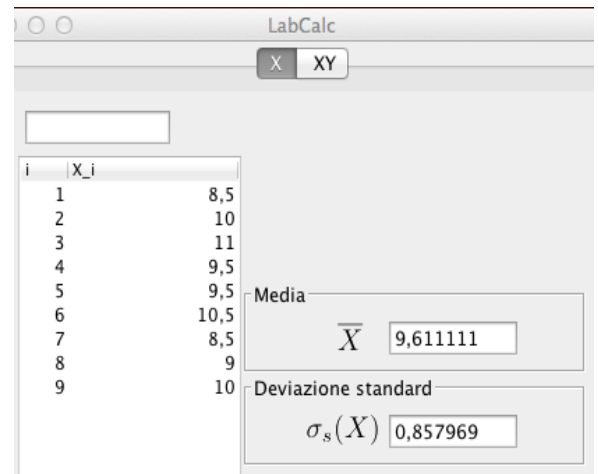

$$
S = \pi/4 \ d^2
$$

(simulazione)

Su un foglio di carta a quadretti sono state tracciate col compasso circonferenze di varie dimensioni. Per la misura della superficie di ogni cerchio è stato adottato il seguente metodo: sono stati contati tutti (e solo) i quadretti contenuti per almeno la metà della loro superficie all'interno della circonferenza e il risultato è stato moltiplicato per l'area di un quadretto.

NOTA: Questo metodo consente di ottenere una **misura diretta** della superficie dato che è determinata dal confronto con una unità di misura di superficie (l'area del quadrato). La misura di d2, invece, è **indiretta** dato che lo strumento utilizzato misura d.

Sono state ottenute le seguenti misure:

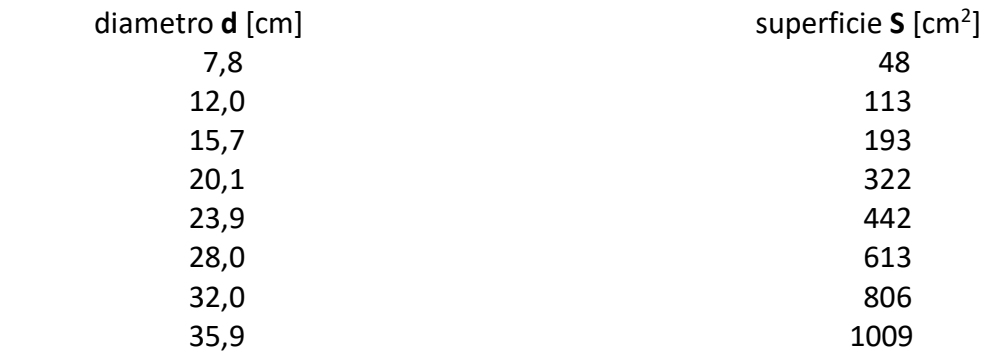

- 1) Si riporti sul foglio la tabella con le misure aggiungendo una colonna col calcolo di d<sup>2</sup> [cm<sup>2</sup>].
- 2) graficare sul foglio di carta millimetrata i risultati riportando in **ascisse** i **diametri al quadrato** e in **ordinate** le **superfici**: (S in funzione di d<sup>2</sup> cioè S *vs* d<sup>2</sup>):
	- A) si scelga una suddivisione delle scale (ascisse e ordinate) tale da contenere sia l'origine che il punto di coordinate maggiori e sia di facile lettura (multipli di 1, 2 o 5 volte un valore 10<sup>n</sup>)
	- B) si segnino alcuni valori (equidistanti) di riferimento sugli assi;
	- C) si completino gli assi con l'indicazione delle grandezze riportate e le unità di misura;
	- D) si disegnino i punti sperimentali con un punto:
		- prima a matita e successivamente in modo più visibile;
		- non si traccino rette perpendicolari agli assi per evidenziare i valori delle coordinate; - non si traccino spezzate per congiungere i punti graficati;
	- E) si completi il grafico indicando la relazione lineare attesa fra le grandezze:  $S = \pi/4$  d<sup>2</sup>
- 3) si tracci la retta passante quanto più possibile vicino a tutti i punti sperimentali

4) si misurino i parametri della retta (Y = **p** X + **q** con **p pendenza** e **q intercetta**)

IN QUESTO CASO  $p = \pi/4$ ;  $q = 0$ 

A) per la pendenza **p** della retta:

- si evidenzino sulla retta disegnata due punti di facile lettura  $P_1 = [x_1,y_1]$  e  $P_2 = [x_2,y_2]$
- si riportino le loro coordinate (con le unità di misura)
- si calcoli la pendenza come valore del rapporto incrementale  $p = (y_2-y_1)/(x_2-x_1)$
- B) per l'intercetta **q** della retta:
	- si legga sul grafico il valore dell'intercetta q cioè il valore di Y per X = 0

5) utilizzando un foglio di calcolo elettronico (Excel, OpenOffice, …):

- inserire le misure della tabella

- calcolare  $d^2$
- graficare S *vs* d2

- inserire la linea di tendenza - verificare che l'andamento sia lineare e che non ci siano misure molto discostanti dalla retta

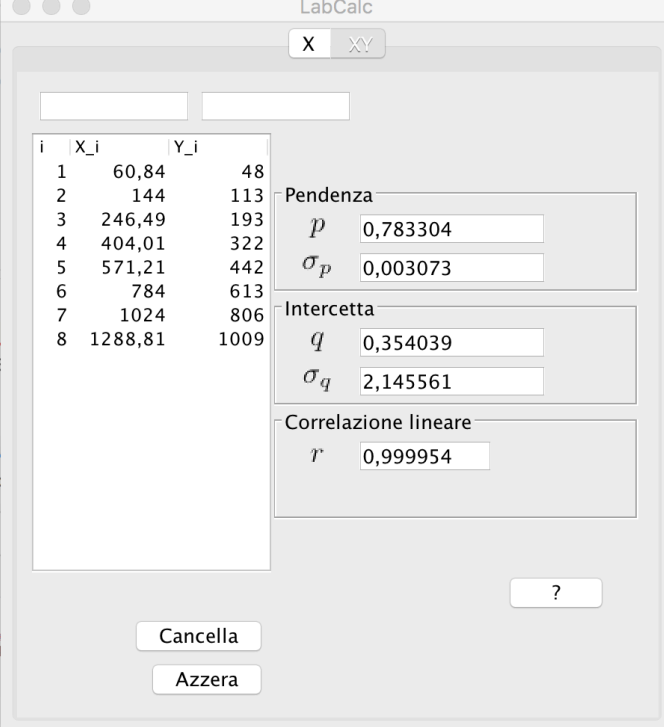

 $\frac{4}{7}$  $fx = A2*A2$  $\times$   $\checkmark$ B<sub>2</sub>  $\mathsf{c}$  $\overline{A}$  $\overline{B}$ D Ė F G Ĥ Î.  $\overline{1}$  $\overline{D}$ D<sub>2</sub>  $\overline{\mathsf{s}}$  $7,8$ 60,84  $\overline{2}$ 48 Titolo del grafico 113  $\overline{3}$ 144  $12$ 1200  $\overline{4}$  $15,7$ 246,49 193 404,01 322 5  $20,1$  $0,7833x + 0,354$ 1000  $R^2 = 0.9999...$ 442 6 23.9 571.21  $\overline{7}$ 28 784 613 800  $\overline{32}$ 1024 806 8 600 9  $35,9$ 1288,81 1009  $10$ 400  $11$ 200  $12$  $13$  $\mathbf{o}$ 14  $\overline{0}$  $2<sub>m</sub>$  $\Delta$ CO  $600$  $\mathbf{R}$  $1000$ 1200 1400 15

> 6) utilizzando **LabCalc** in modalità **XY** inserire le misure **d2** (X\_i) e **S** (Y\_i).

>>> Verificare che l'intercetta sia compatibile con il passaggio per l'origine ( $|q| < \sigma_q$ )

7) misurare  $\pi$  a partire dalla pendenza ottenuta con **LabCalc**:  $p = \pi/4 \rightarrow \pi = ...$ 

>>> commentare sinteticamente la bontà del risultato ottenuto

#### **giovedì 9 marzo stesso orario, stesso tavolo**

**P U N T U A L I T À**

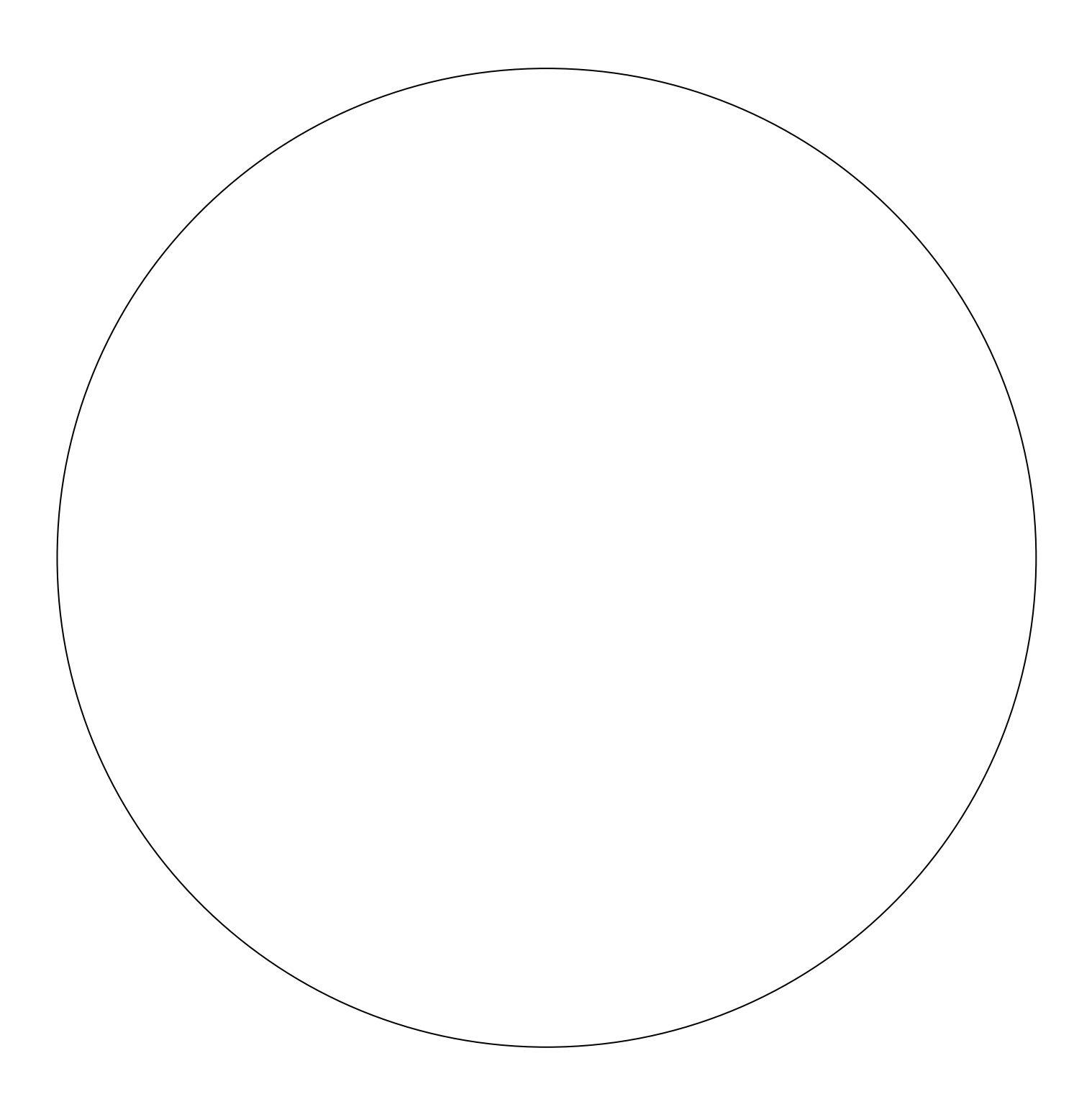